## **Помилка при відкритті файлів завантажених з мережі в Microsoft Office**

## **Проблема**

Інколи при відкритті файлів завантажених з мережі, чи інших ПК Microsoft Office вибиває помилку, вона може мати різний вигляд. Наприклад

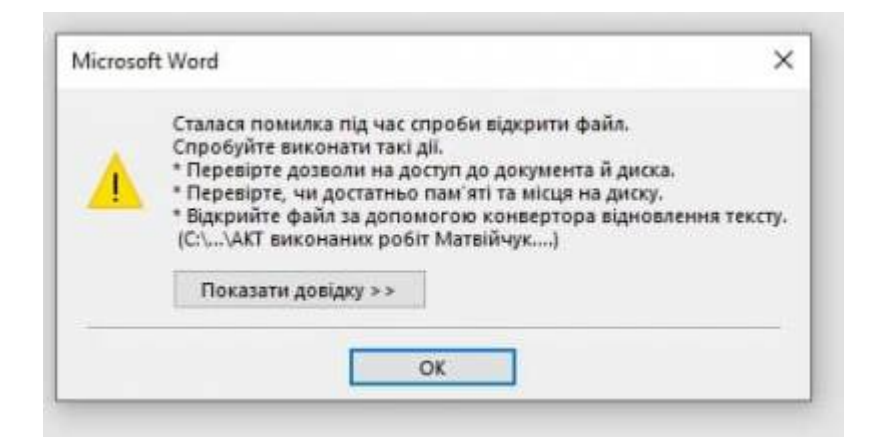

Насправді її дуже легко виправити

## **Рішення**

- Клацаємо по такому файлу правою кнопкою мишки
- Обираємо пункт властивості
- Ставимо галочку "Розблокувати"
- Тиснемо "OK"

Last update:<br>2021/06/09 faq:pomilka\_pri\_vidkritti\_fajliv\_zavantazhenix\_z\_merezhi https://wiki.djal.in/doku.php/faq/pomilka\_pri\_vidkritti\_fajliv\_zavantazhenix\_z\_merezhi?rev=1623239172 11:46

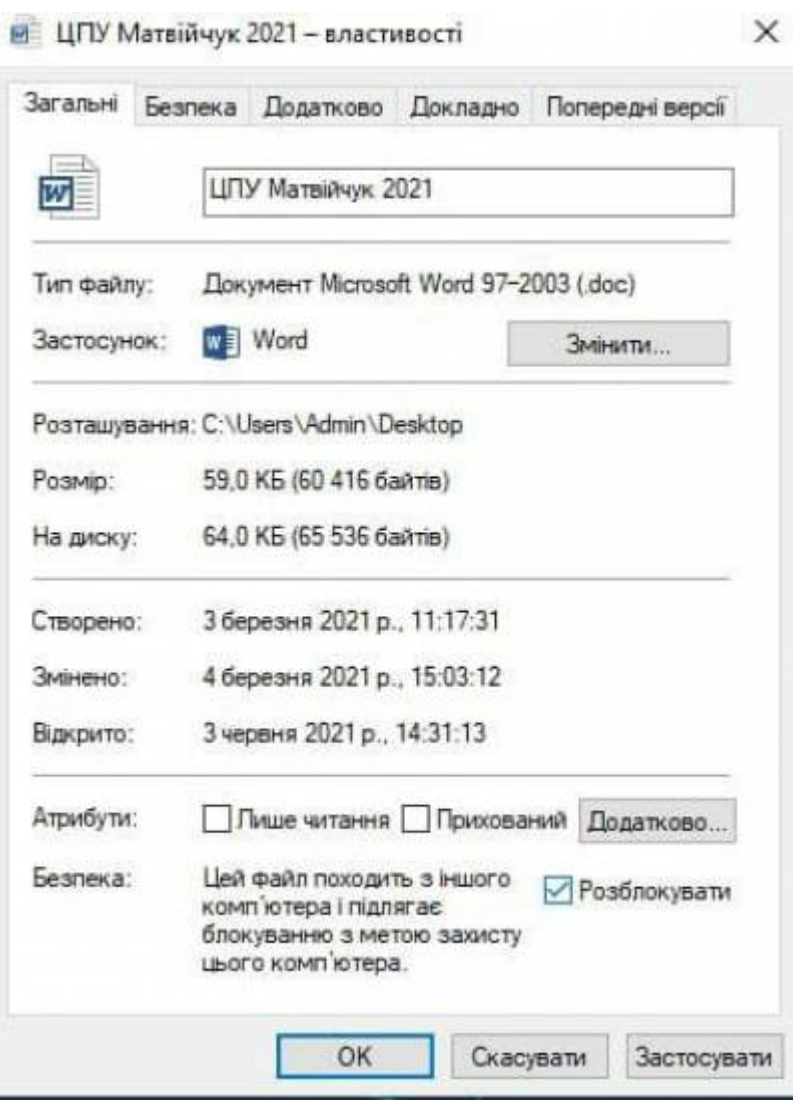

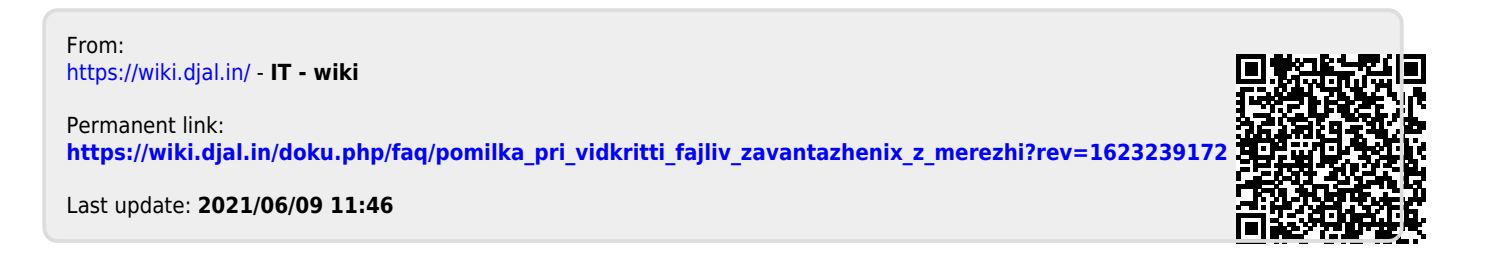